## JAK UCZNIOWIE WKRĘCAJĄ NAUCZYCIELI INFORMATYKI

Damian Kurpiewski

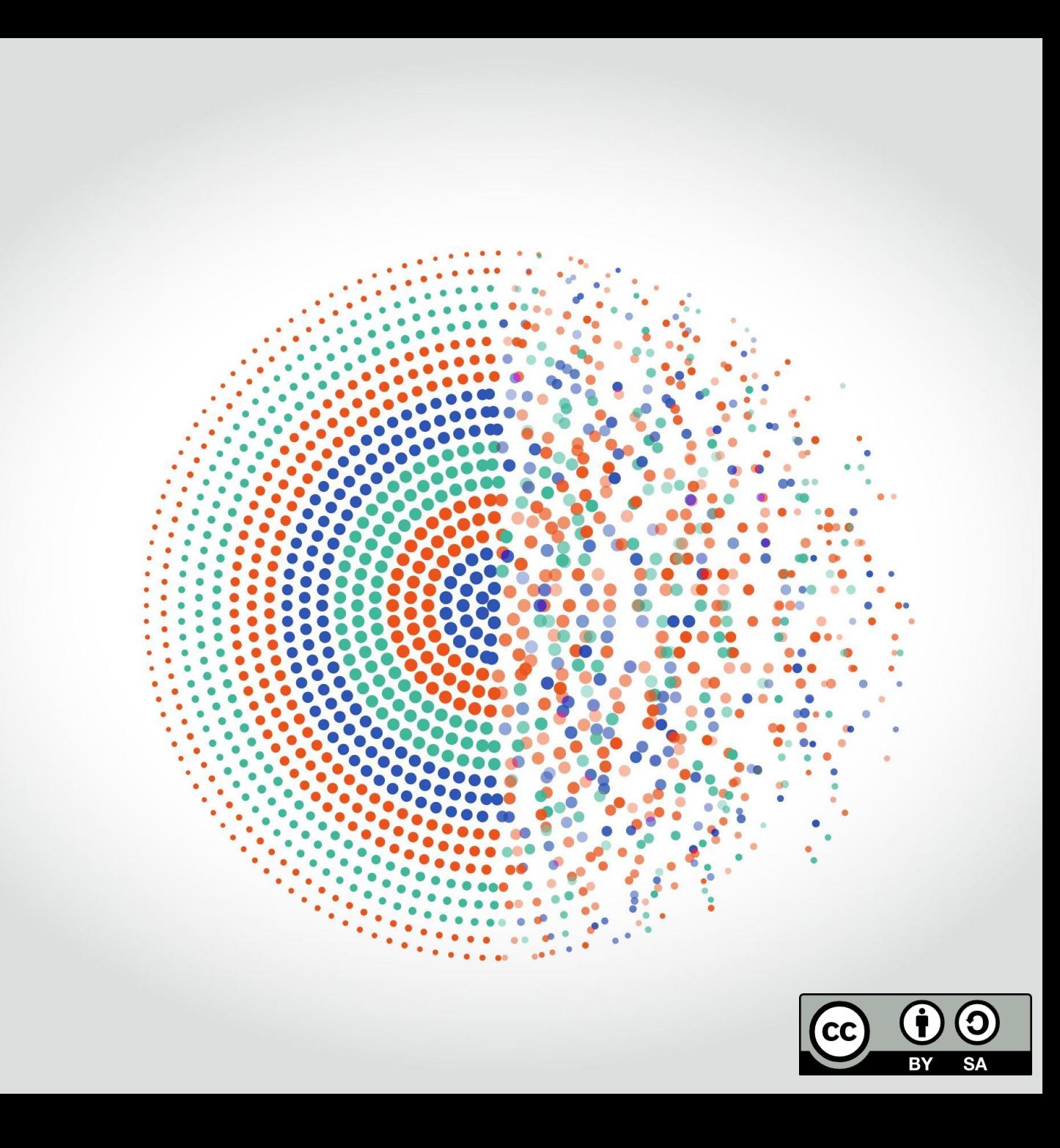

## WSTĘP

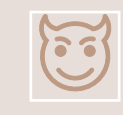

Jest wiele sposobów na to, jak nabrać nauczyciela

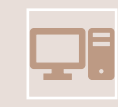

Skupimy się jednak na tych, które dotyczą komputerów

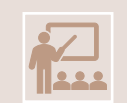

Uczniowie czasem preparują "problemy" z komputerem

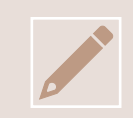

Nauczyciel informatyki powinien potrafić sobie z nimi poradzić

# ODWRÓCONY EKRAN

- 1. Prawy przycisk myszy
- 2. Ustawienia ekranu
- 3. Orientacja wyświetlacza

• CTRL + ALT + strzałka (jeżeli włączone są skróty)

ZAMIANA LITER Z Y

• Jest to zmiana metody wprowadzania

• Powinna wystarczyć kombinacja klawiszy:

SHIFT + ALT

## IKONY NA PULPICIE NIE DZIAŁAJĄ

- Znany i powszechnie stosowany dowcip
- Procedura jest prosta: ucze**ń** robi zrzut ekranu pulpitu i ustawia jako tapet**ę**, a ikony gdzie**ś** chowa

• Wystarczy zmienić tło pulpitu, żeby się zorientować

## KOMPUTER SIĘ WYŁĄCZA PO URUCHOMIENIU SKRÓTU Z PULPITU

- Stosowane przy ikonach przeglądarek i nie tylko
- Zamiast skrótu ustawiony jest skrypt wy**łą**czaj**ą**cy komputer
- Należy sprawdzić właściwości ikony

#### KOMPUTER WPADŁ W PĘTLĘ AUTORESTARTU

• Bardziej zaawansowany dowcip

- Do autostartu dodany jest skrypt, który uruchamia ponownie komputer
- Żeby temu zapobiec, trzeba uruchomić system w trybie awaryjnym i usunąć wpis z autostartu

#### INNE

- Zmiana klasycznego kursora myszy na "zajęty" kursor (z kręcącym się kółkiem)
- Zmiana autokorekty w Wordzie
- Zablokowanie sensora myszy naklejką
- Użycie bezprzewodowej myszy/klawiatury do sterowania innym komputerem z ukrycia
- Ustawienie "niebieskiego ekranu śmierci" jako wygaszacza ekranu
- Zmiana strony startowej w przeglądarce
- Zamiana miejscami klawiszy na klawiaturze

#### TRIKI NA E-LEKCJE

• [Triki na e-lekcje. Jak zaci](https://www.benchmark.pl/testy_i_recenzje/najlepsze-triki-na-e-lekcje.html)ąć kamerkę i zepsuć mikrofon? Co zrobić żeby nie być na lekcji online? (benchmark.pl)